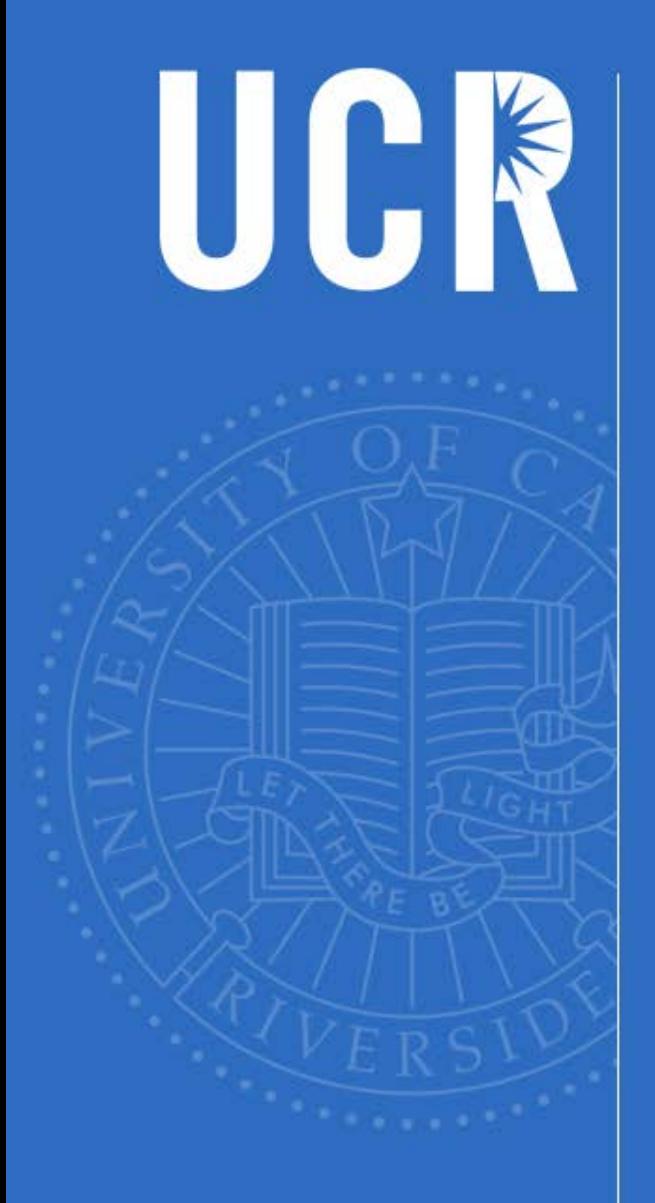

# **Staffing Update** Financial Planning & Analysis FY2017-2018

UNIVERSITY OF CALIFORNIA, RIVERSIDE

### **Agenda**

- **Purpose of Staffing**
- **Staffing Process Explanation** 
	- **New: Budgeted Positions**
	- **Explanation of Staffing Reports**
	- **-** Open Provisions
	- **Reconciliation Process**
- **Future UCPath Enhancements**

#### **Learning Objectives**

- 1. Understand the Staffing list
- 2. Use UCRFS to run Staffing reports
- 3. Use UCRFS to create and modify open Provisions
- 4. Use UCRFS to edit the "Budgeted Positions Application"
- 5. Balance your Staffing list

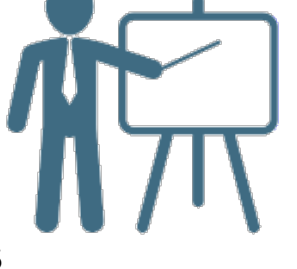

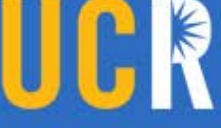

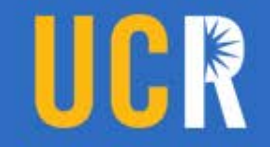

#### **Purpose of Staffing**

- Ensures adequate funds are available in each department to pay all permanent academic and staff employees for the upcoming fiscal year
- **Provides mandatory reporting to the Office of the President as** well as to the State; used in the budget acquisition process.

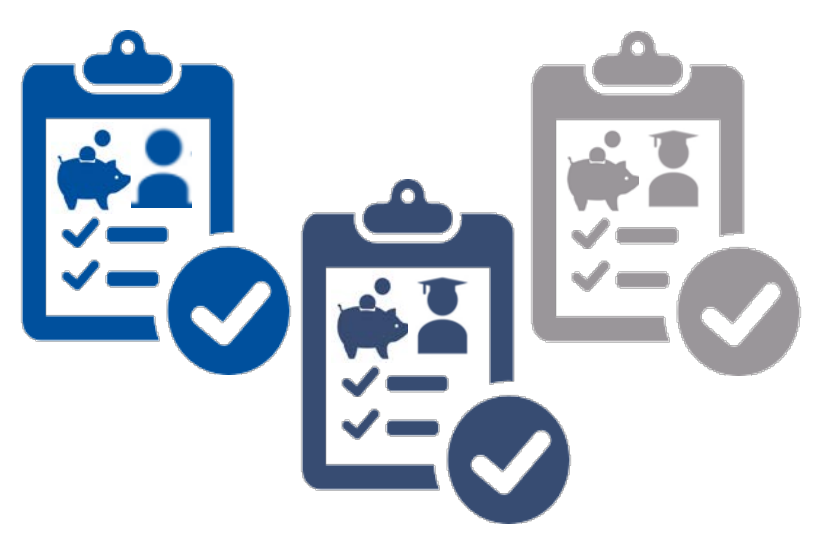

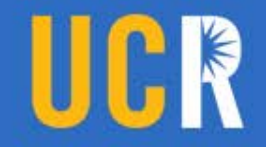

#### **Staffing Formula Explanation**

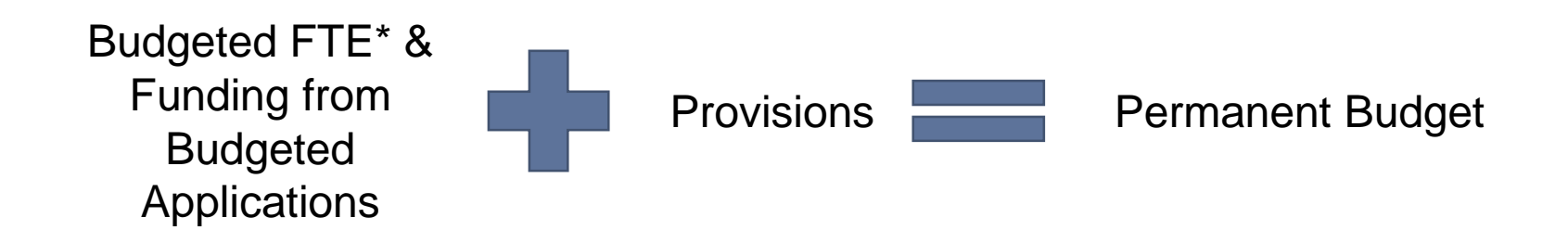

*\*Budgeted FTE within the UCRFS application is a calculation and based on data pulled from HRDW.* 

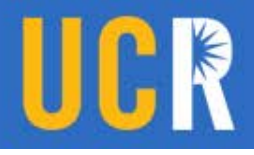

#### **What is** *Budgeted Positions* **in UCRFS?**

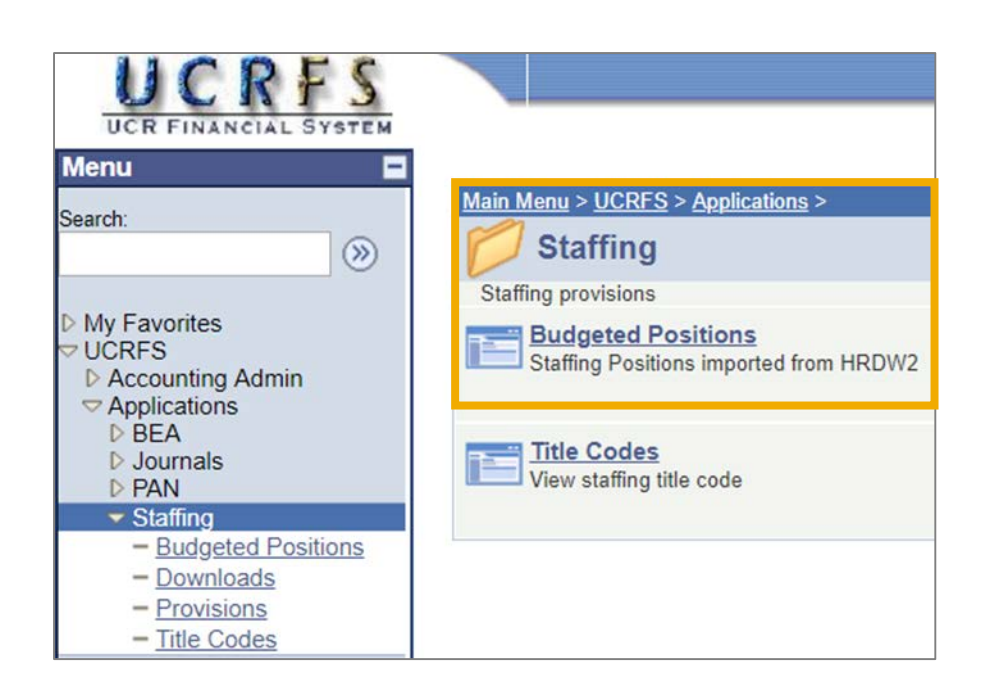

- The Budgeted Positions Applications shows academic and staff employees that can potentially be considered to have a permanently budgeted position.
- **Budgeted Positions ties** permanently budgeted FTE to a corresponding FAU of the employee, which then feeds into the Staffing reports.

#### **PPS & UCPath Budget Mapping Differences**

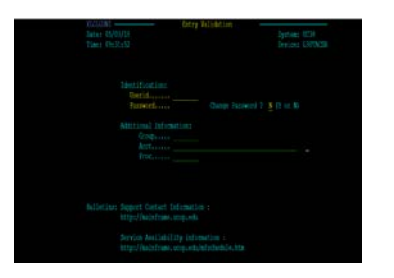

- DOS Codes ASP & COA with any end date are permanently budgeted
- 99/99/99 end dates showed up in Staffing
- **HS1** with any end date & HSY with 99/99/99

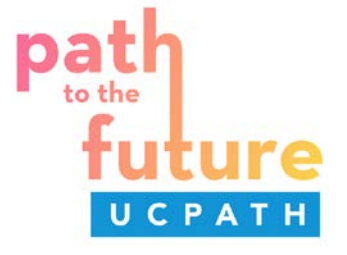

- DOS Codes are eliminated
- 99/99/99 end dates are eliminated
- **New "EARN" codes do not** have applicable end dates
- **EARN codes in Staffing:** REG or blank
- Biomed: HSR, HSN, HSP

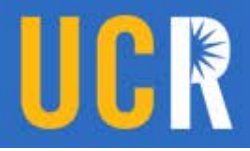

#### **How does the Application function?**

#### **Triggers for the Budgeted Positions Application in Staffing**

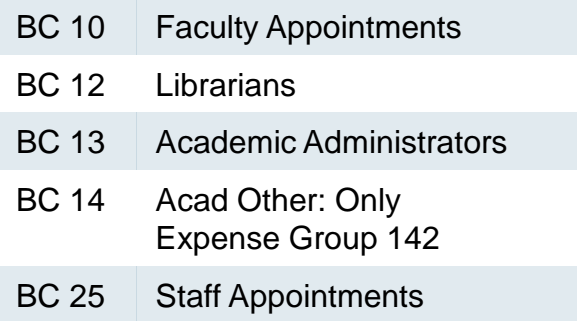

- BC 26 and BC11 require Provisions
- DOS Codes, 99/99/99 end dates and other end dates are eliminated
- **Instead, units will need to change "P"** pending to Yes or No

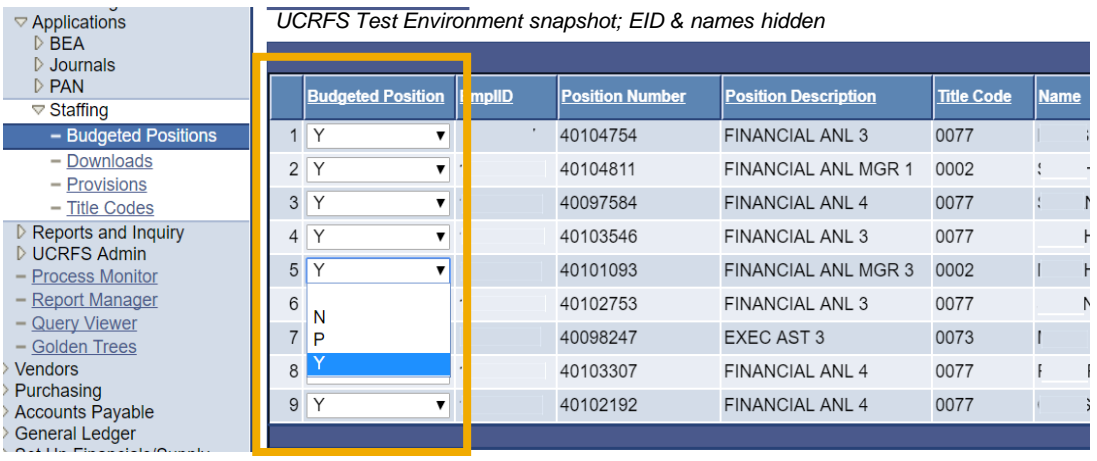

Yes: Permanently budgeted positions

No: Positions that are not permanently budgeted

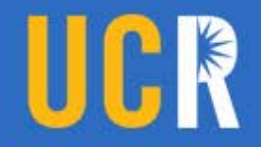

#### **How does the Application function?**

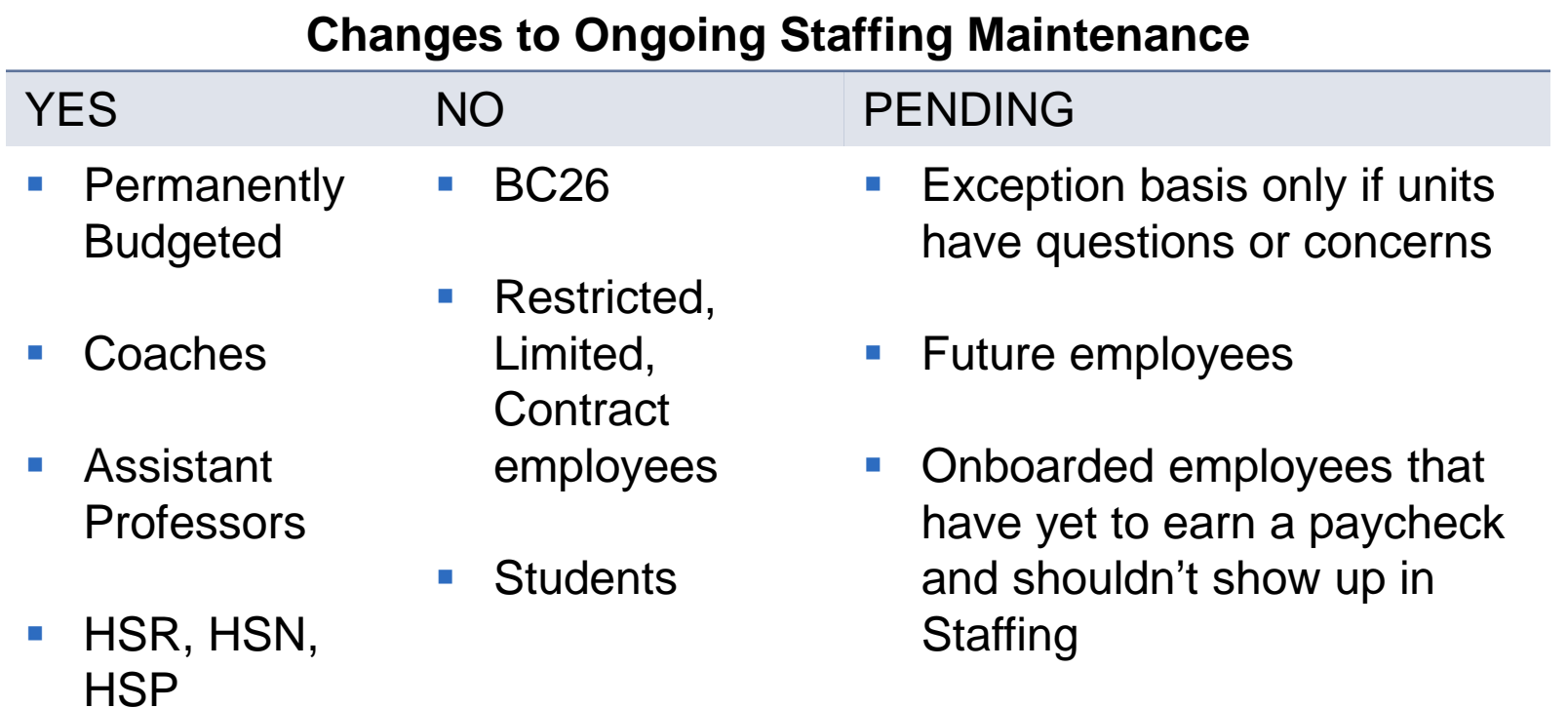

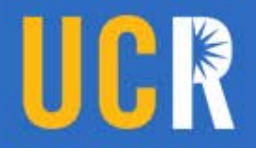

#### **How does the Application function?**

- 1. The nightly update process will preserve the Budgeted Position as long as there are no changes. Triggers affect only FAU lines, not the entire EID
- 2. Changes to any of the following fields resets the FAU of the Budgeted Position back to Pending: Employee ID, FTE, FAU, or Job Code, Position Code, DOS/Earn Code
- 3. Pending requires further action you will need to select Y for Permanently Budgeted positions and No for positions that aren't Permanently Budgeted.

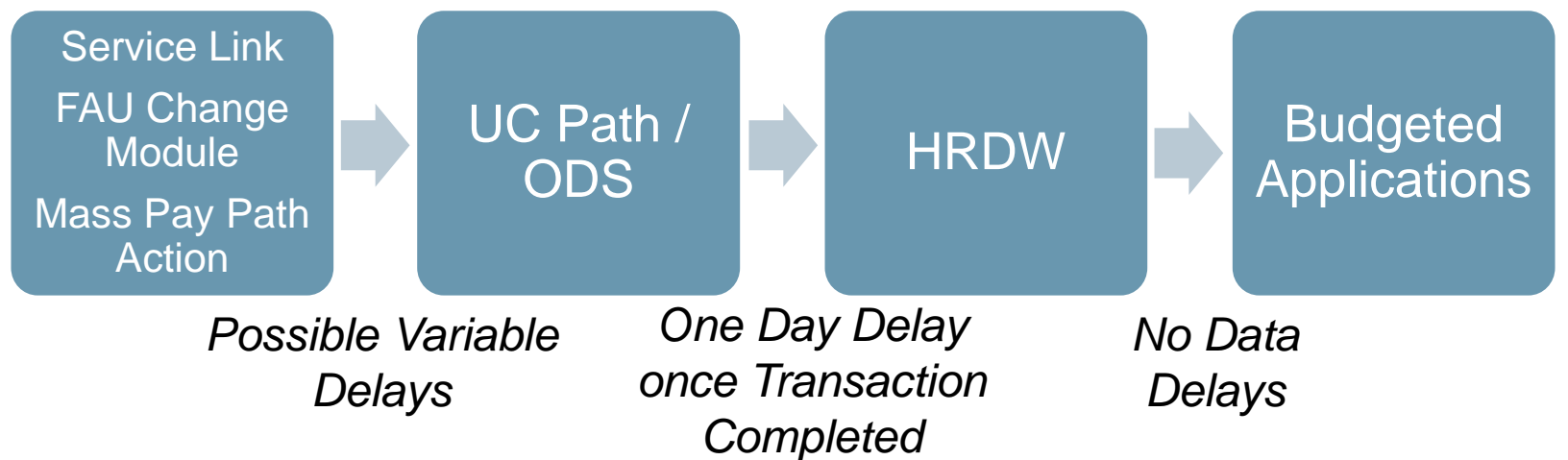

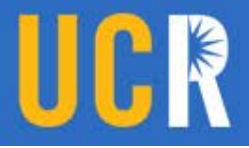

#### **Application now allows for manual overrides**

Units can override FTE for positions that have a portion of salary paid on temporary funds, but are actually permanently budgeted.

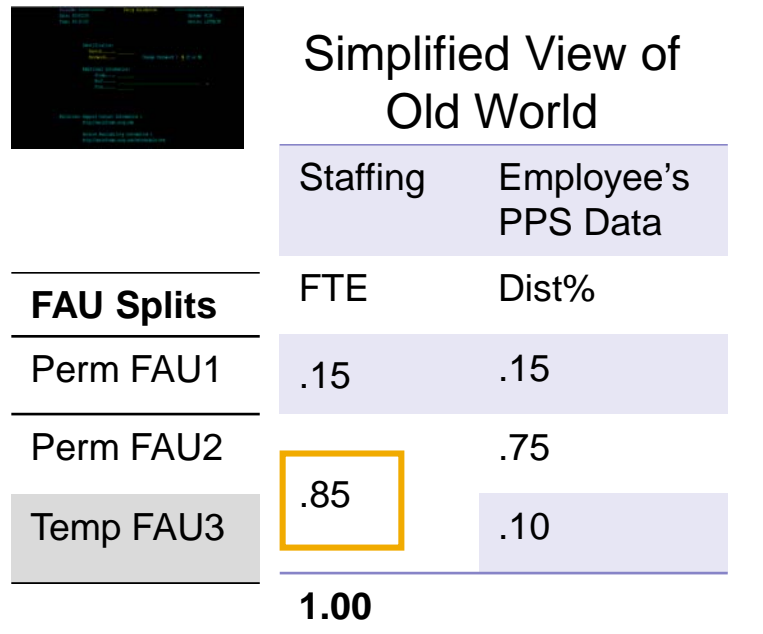

*In the past, a future dated staffing distribution line with a 99/99/99 end date would trigger Staffing*

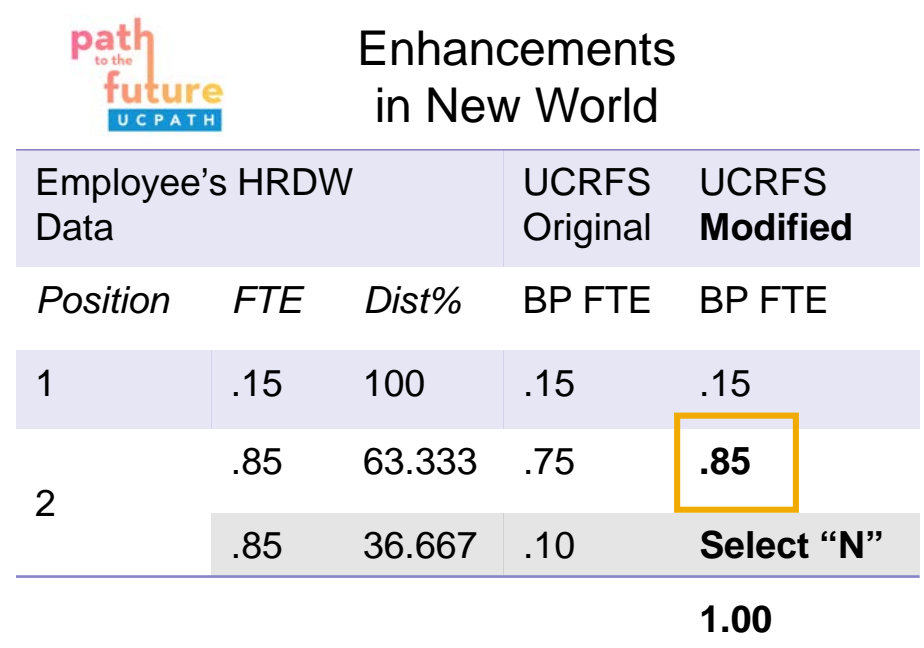

*Since we don't have the ability to pick up a staffing distribution line, we must modify a current FAU.* 

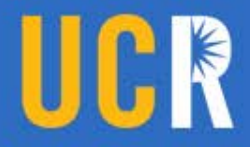

#### **Override option automatically recalculates salary However, the salary amount can also be manually adjusted if needed**

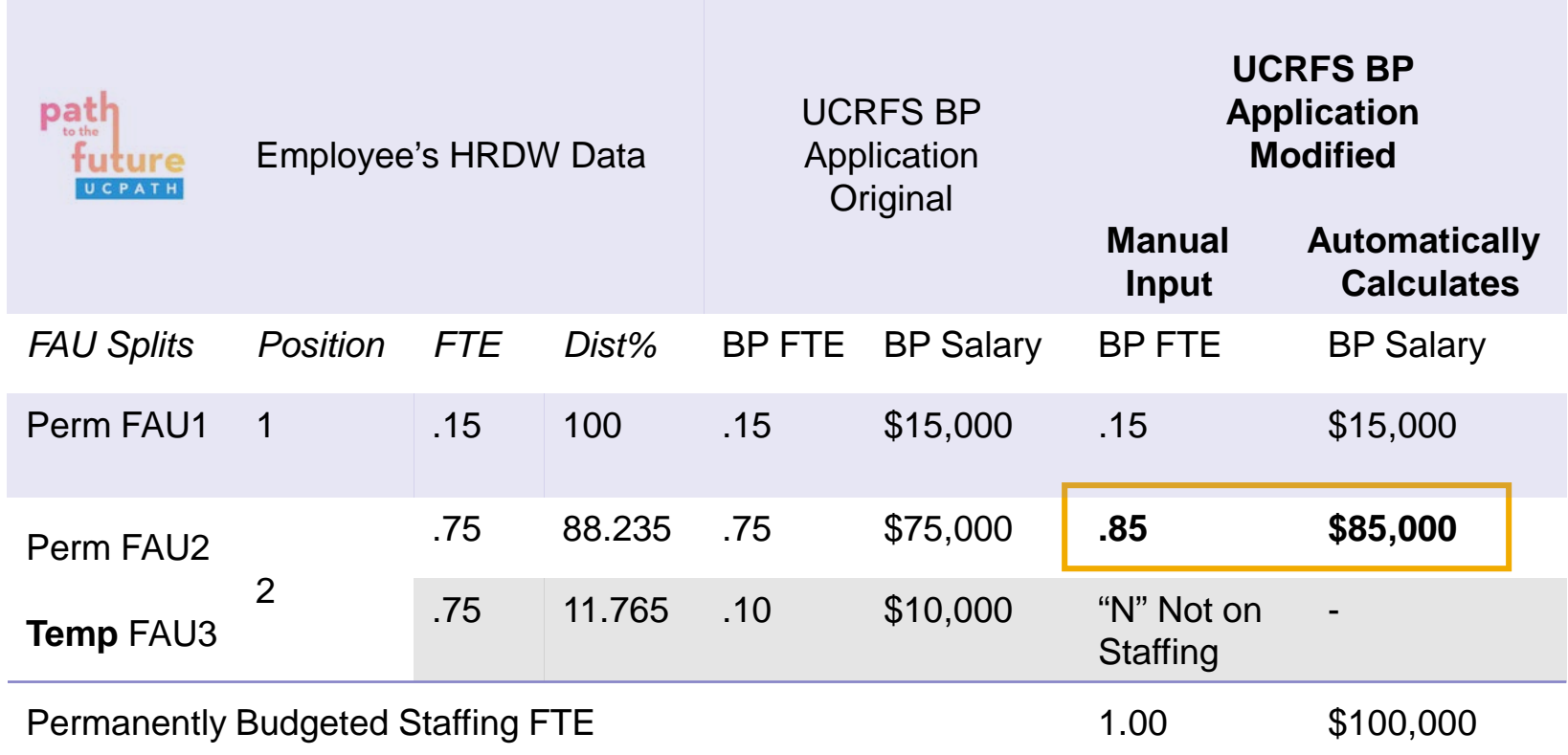

#### **Sample Application Background Calculations** Informational Only

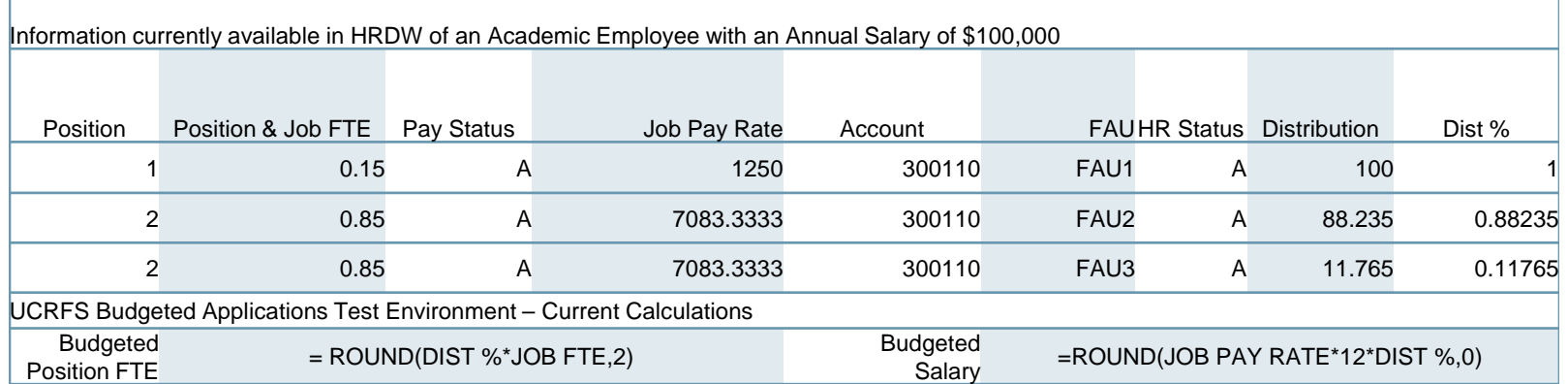

*Faculty would require a manual override if FAU3 is temporarily paid on C&G fund.* 

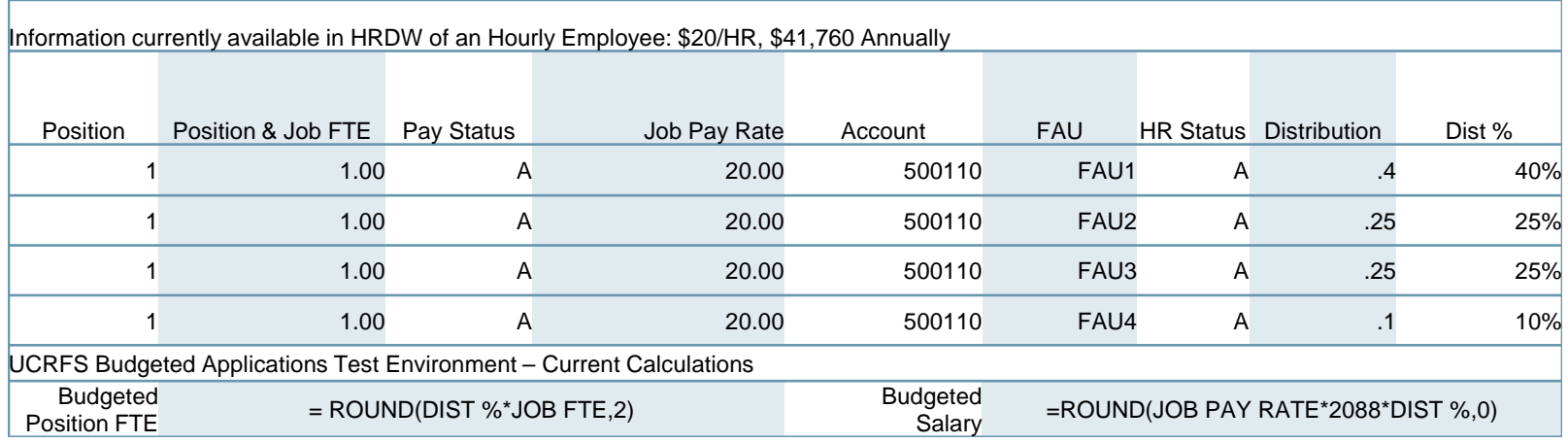

*No Manual Override required since only 1 position is split over 4 different permanently budgeted FAU's* 

*From our current understanding, the calculations above should not be affected as HRDW adds new features and/or updates naming conventions.* 

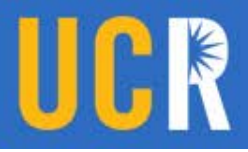

#### **Budgeted Positions Search Capabilities**

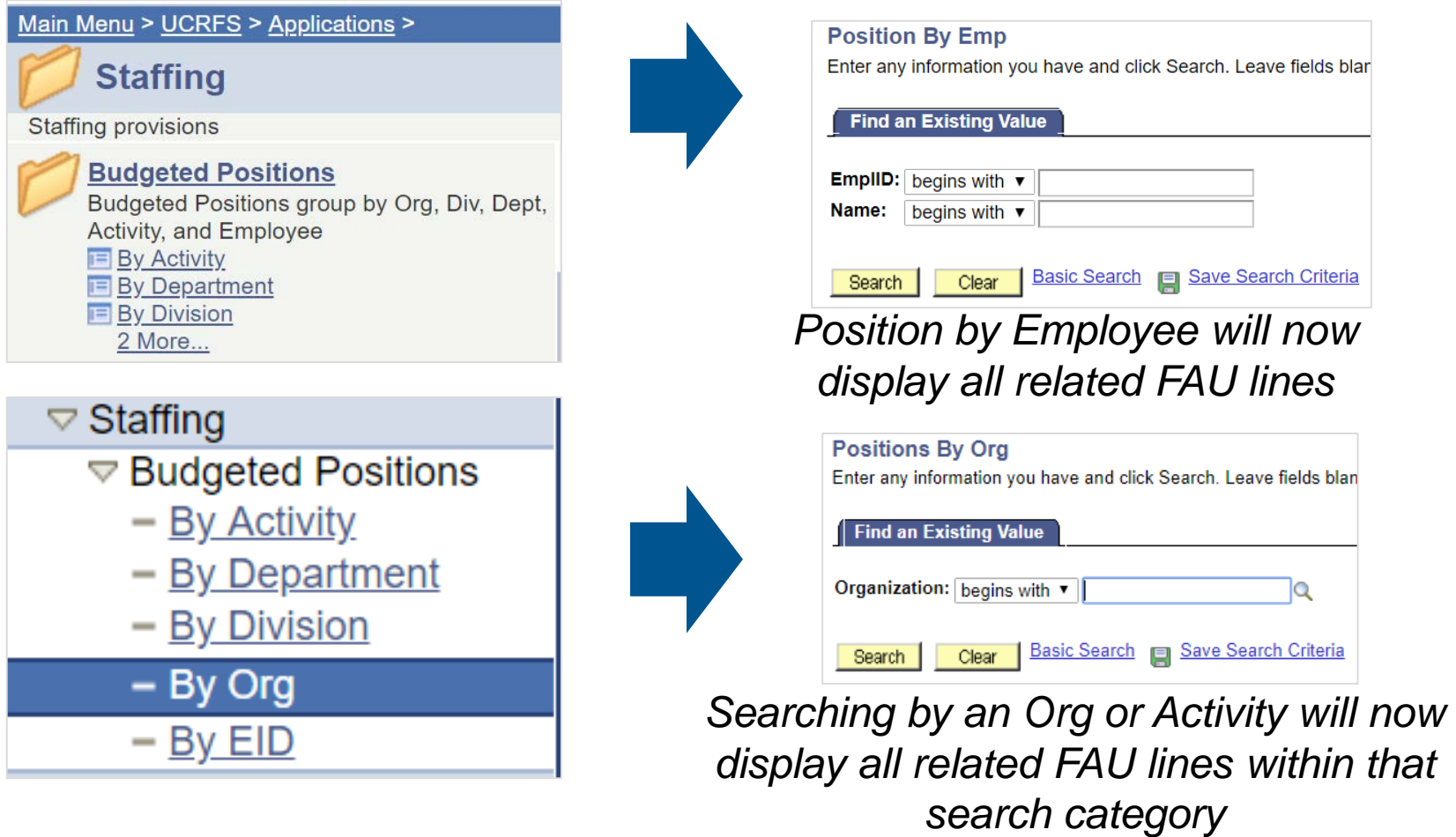

The following screenshots are from UCRFS testing environment and may look slightly different in production

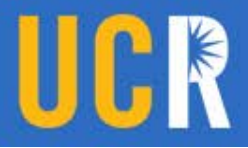

#### **FTE Override calculates Mod Annual Amount**

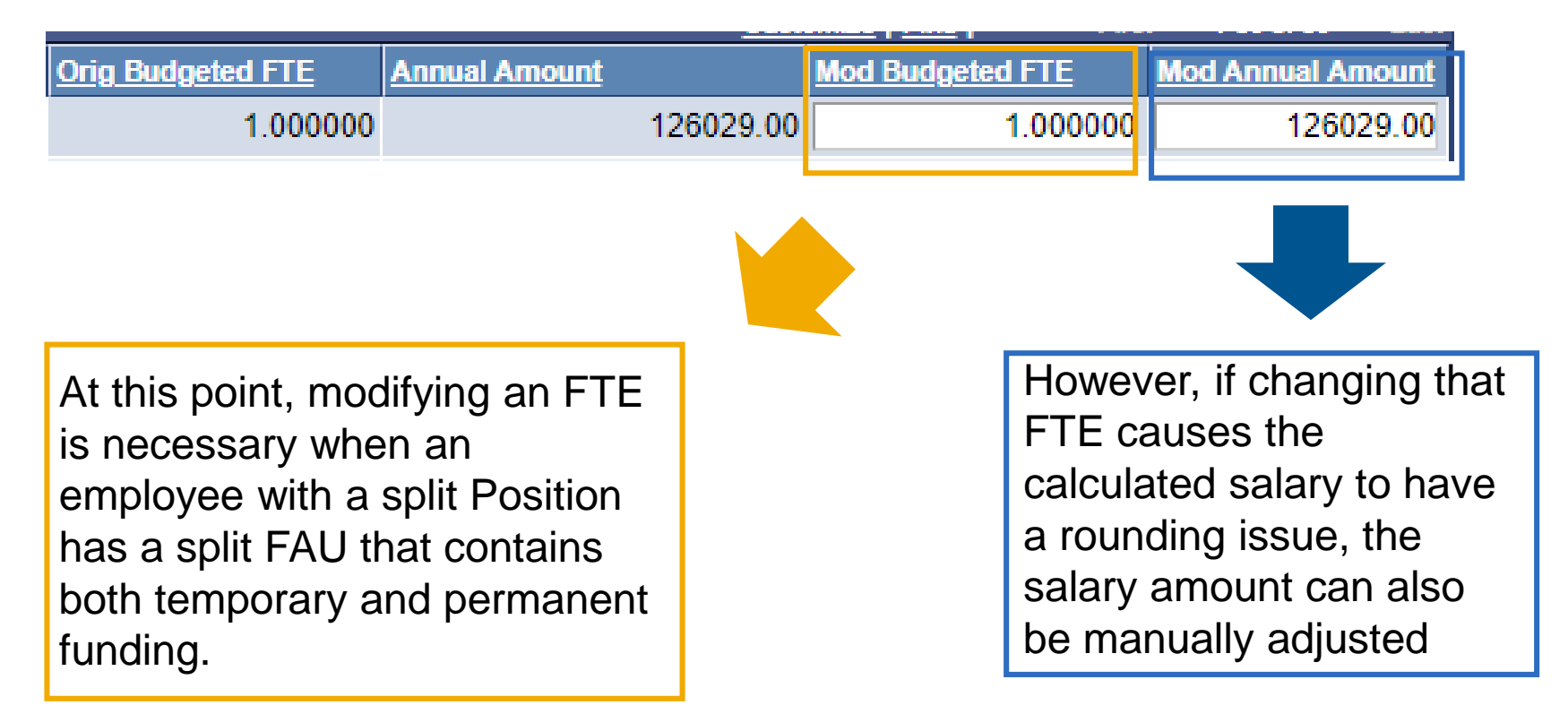

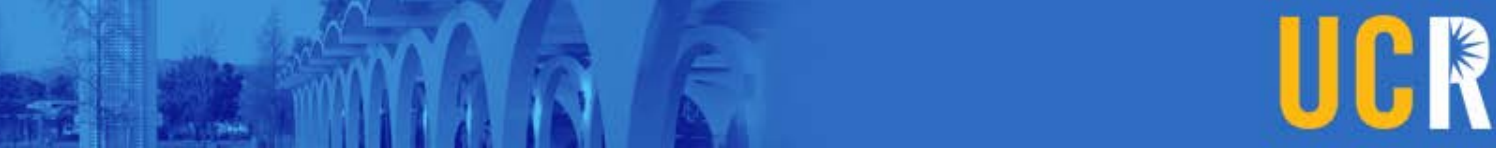

### Review of Staffing Process Post UCPath

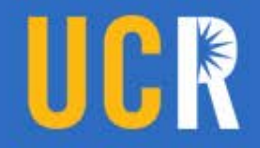

#### **General Information on Staffing**

- **Final entries must post by the** deadline.
- **Automatic entries that will take effect** during the nightly UCPath burst to HRDW will need to be made the day before.
- Allow for additional processing time for Service Link and the UCPath pay center if necessary.

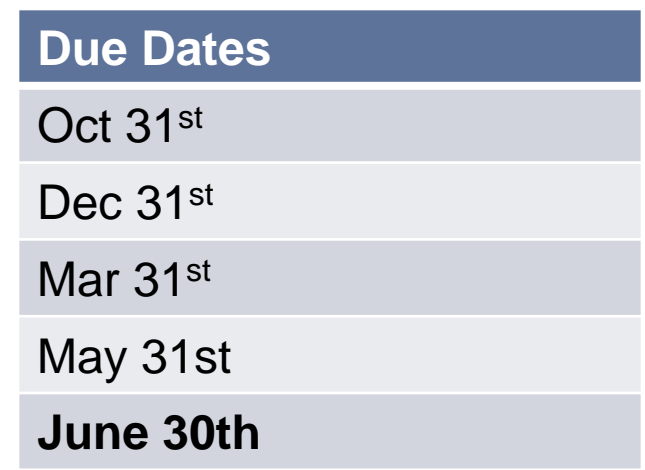

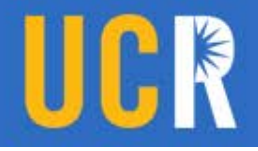

#### **Staffing still utilizes 3 different files**

- **Payroll Personnel from UCRFS Budgeted Positions** Application, derived from HRDW
- **Staffing Provisions**
- **Permanent Budget**

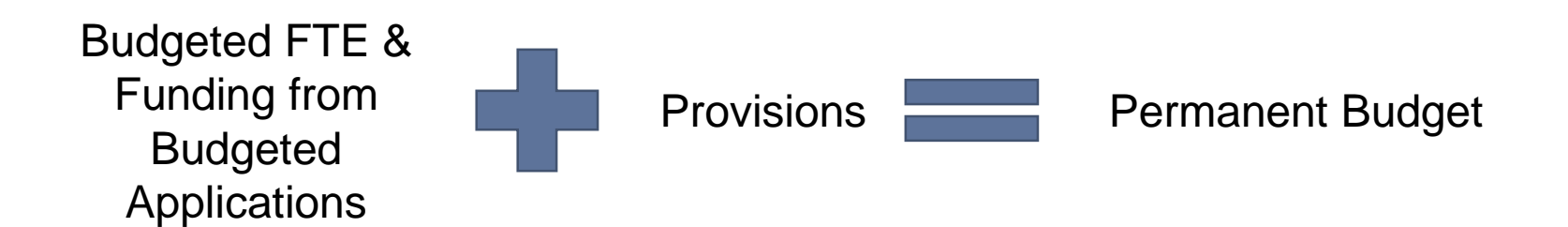

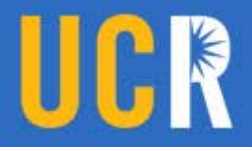

#### **Temporary Staffing and Payroll Changes**

Temporary reductions in time or other temporary payroll changes should not impact Permanently Budgeted Positions

- **At this time**, HRDW accounts for current FAU lines and Budgeted Positions is triggered by what appears within **HRDW**
- Temporary FAU lines should not appear within Staffing via the Budged Positions Application
- I In the event a permanently budgeted employee is paid entirely on a temp fund for a limited amount of time, a Provision will need to be created.

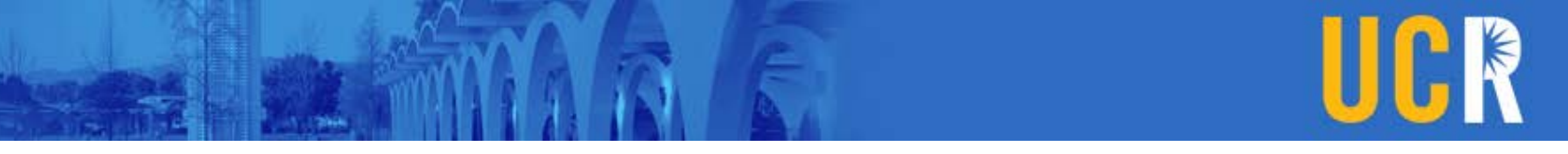

### **Partial Year Appointments**

Partial year appointments should not impact the data in the Budgeted Position Application since the application is pulling the annualized salary amount.

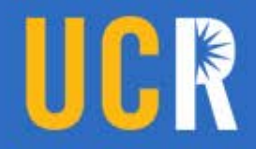

#### **Funding Post Budget Model Redesign**

#### **Adjustments Going Forward….**

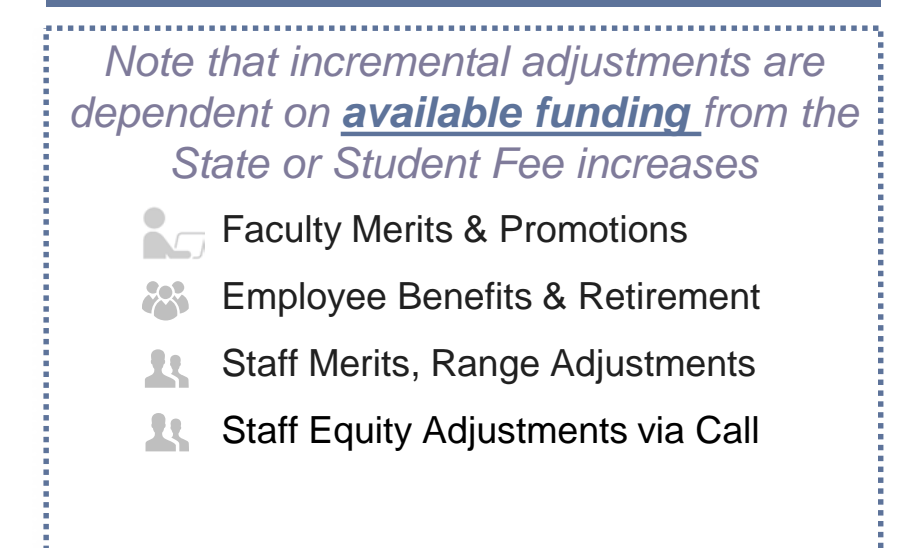

Funding for range and merit increases for permanently budgeted staff positions paid on core funds are currently funded centrally.

Everything else is an organizational responsibility.

*Central Funding is typically 19900.*

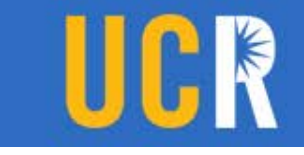

### **Staffing Reports**

There are currently two reports:

Staffing Detail Report

Staffing Summary Report

Both reports should be instantly updated once a change in the Budgeted Position application is made and saved.

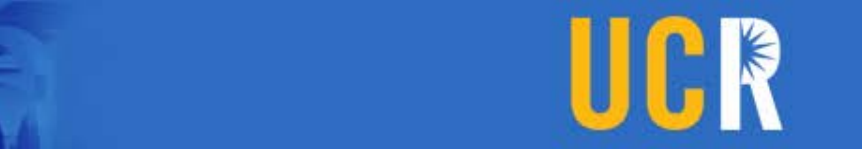

#### **Open Provisions**

There are three types of provisions that can be established:

- Regular Provisions  $\blacktriangleright$
- Group Provisions  $\blacktriangleright$
- **Stipends**  $\blacktriangleright$
- Note: Provisions is not yet integrated with Position Data  $\blacktriangleright$ Management and will still need to be maintained separately just as before UCPath implementation.

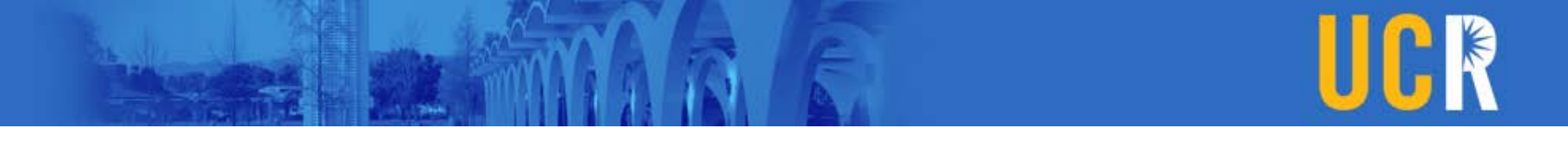

#### **Regular Provisions**

- $\checkmark$  Regular provisions must be established for each position that will not be filled by the balancing dates.
- $\checkmark$  Established at 1.00 FTE or less
- $\vee$  Annual salary is calculated by taking the monthly rate x FTE x 12

#### **Group Provisions**

Used for the following:

- 1. Limited Appointments or Casual Restricted Employees
- **Normally positions that are hourly or have end dates.**
- **No FTE is used**
- 2. Teaching Assistants
- Provisions need to be established with the annual salary and FTE

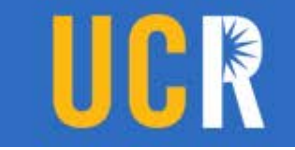

# **Stipend Provisions**

3. Stipend provisions need to be established for any stipend that is permanently budgeted.

**DIGEST Only REG, HSR, HSN, HSP earn codes will show up via the** "Budgeted Positions Application."

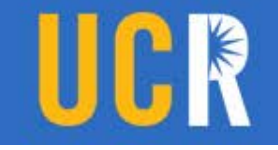

## **Academic Open Provisions**

#### **New faculty filling an open provision**

Delete open provision thru UCRFS

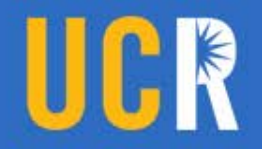

#### **When to Use an Open Provisions**

When someone vacates a permanently budgeted position:

- 1. Pull turnover savings as applicable
- 2. Create open provision

Turnover Savings is calculated by taking the difference between the current salary of the position and the new salary of the position.

For example:

Cindy Miller left her position and had an annual salary of \$40,000. The provision will be established at \$35,000.

The difference between the two is \$5000 which is the turnover savings.

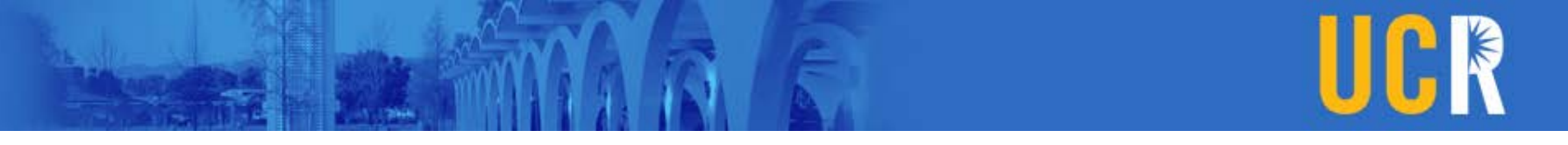

#### **General Information**

If your staffing does not balance:

- **Make appropriate personnel change through Service Link.**
- **Prepare a BEA to add or decrease funds and/or FTE.**
- Add an open provision for a permanently funded position that is unfilled.

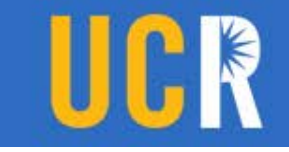

## **Staffing - Steps**

- 1. Review and edit the "Budgeted Positions" Application within UCRFS
- 2. Print Staffing List Detail Report through UCRFS
- 3. Evaluate changes in each employee
- 4. Request missing funding from central for centrally funded employees (cluster hires, newly appointed administrators, etc)
- 5. Review if all Permanently Budgeted Positions appear on the staffing detail report
- 6. Prepare BEA's as needed
- 7. Create or modify open provisions as needed